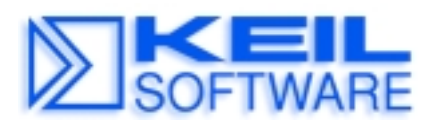

*C Compilers • Real-Time OS • Simulators • Education • Evaluation Boards* 

## **How to prepare the Keil MCBx51 Board Application Note 156 for ISP-Flashing with AtmelWM WinISP** (Preliminary)

Nov 9, 2000, Munich, Germany

by Matthias Hertel, Keil Elektronik GmbH support.intl@keil.com ++49 89 456040-0

## **The Board modifiaction**

The first thing is to add the JP1 to the board. You find the given position here.

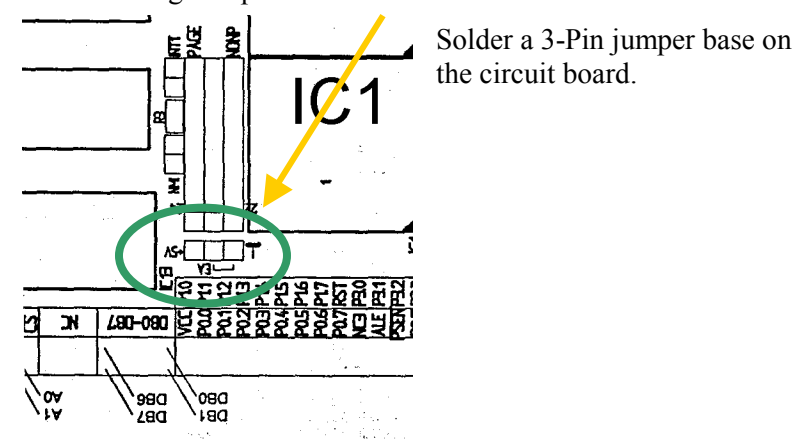

Now you have to rip the connection line between the first an the second pin of the jumper. (First one means the one next to **IC1**). Turn the board around and cut the copper-connection with a scalpel. To check the result us an ohmmeter and test the resistance between pin 1 and 3. This has to be  $\infty \Omega$ . (Refer to the graphic below)

## **!!!If you don't cut this circuit you will have a bypass**.**This could damage the board!!!**

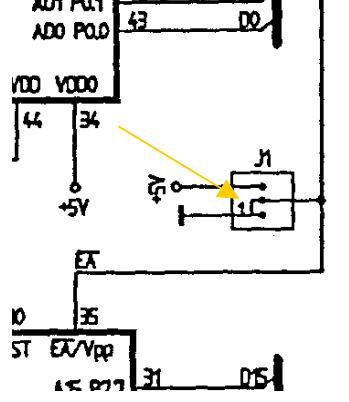

## **The usage of WinISP**

First connect the **MCBx51** to the PC via an serial cable. You have to use the internal UART of the board. (Refer to the MCBx51-Manual)

Then set the new jumper J1, to the postion 2-3.

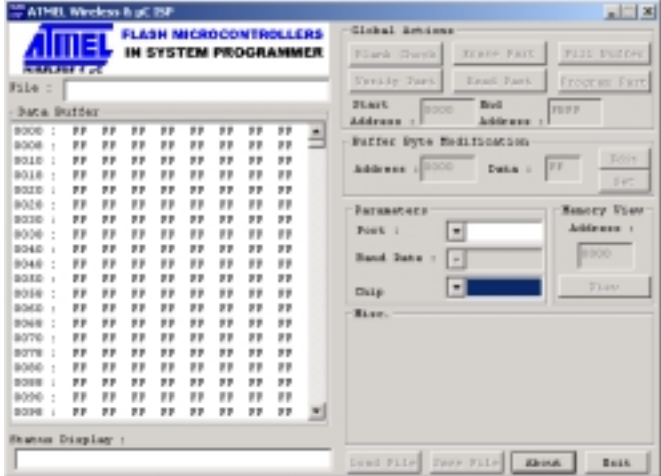

Then choose the AtmelWM **Chip** you want to Flash.

After that you have to select the Comm **Port**, you've chosen on the PC.

The last setting you have to make, before WinISP will start the communication with the chip, is the **Baud Rate**. This depends to the board clock.

 Calculate it with *clock \* 1600* (for example: for clock = 12MHz the Baud Rate will be 19200)

Now WinISP will set up the connection, if you took the right settings.

You can now use all features of WinISP. Please refer to the **WINISP Users Manual** for details.